# HP Operations Orchestration Integration with HP Server Automation Software Version: 7.60.01

HP Operations Orchestration: 7.60.01, 7.51.03

HP Server Automation : 9.01

*Release Notes*

Document Release Date: October 2010 Software Release Date: October 2010

# **Legal Notices**

#### **Warranty**

The only warranties for HP products and services are set forth in the express warranty statements accompanying such products and services. Nothing herein should be construed as constituting an additional warranty. HP shall not be liable for technical or editorial errors or omissions contained herein.

The information contained herein is subject to change without notice.

#### **Restricted Rights Legend**

Confidential computer software. Valid license from HP required for possession, use or copying. Consistent with FAR 12.211 and 12.212, Commercial Computer Software, Computer Software Documentation, and Technical Data for Commercial Items are licensed to the U.S. Government under vendor's standard commercial license.

#### **Copyright Notices**

© Copyright 2000-2010 Hewlett-Packard Development Company, L.P.

#### **Trademark Notices**

Intel, and Itanium, are trademarks of Intel Corporation in the U.S. and other countries.

Java® is a U.S. trademark of Sun Microsystems, Inc.

Microsoft, Windows, Windows, XP are U.S. registered trademarks of Microsoft Corporation.

Oracle is a registered trademark of Oracle Corporation and/or its affiliates.

UNIX, is a registered trademark of The Open Group.

Adobe® is a trademark of Adobe Systems Incorporated.

#### **Documentation Updates**

The title page of this document contains the following identifying information:

- Software Version number, which indicates the software version.
- Document Release Date, which changes each time the document is updated.
- Software Release Date, which indicates the release date of this version of the software.

To check for recent updates or to verify that you are using the most recent edition of a document, go to one of the following sites:

*<http://h20230.www2.hp.com/selfsolve/manuals> [http://www.hp.com/go/bsaessentialsnetwork](http://www.www2.hp.com/support.html)*

Both these sites require that you register for an HP Passport and sign in. To register for an HP Passport ID, go to:

*<http://h20229.www2.hp.com/passport-registration.html>*

Or click New Users - please register link on the HP Passport login page.

The BSA Essentials Network site provides an Operations Orchestration Community page that contains links to announcements, discussions, downloads, documentation, help, and support.

You will also receive updated or new editions if you subscribe to the appropriate product support service. Contact your HP sales representative for details.

For more information on Central Help (online product help for OO products), Studio Help, (help for flow authors), and their related animated tutorials, check the HP OO home directory. For flow and operation descriptions, see individual flows.

#### **Support**

Visit the HP Software Support Online web site at:

#### *www.hp.com/go/hpsoftwaresupport*

This web site provides contact information and details about the products, services, and support that HP Software offers.

HP Software online support provides customer self-solve capabilities. It provides a fast and efficient way to access interactive technical support tools needed to manage your business.

As a valued support customer, you can benefit by using the support web site to:

- Search for knowledge documents of interest
- Submit and track support cases and enhancement requests
- Download software patches
- Manage support contracts
- Look up HP support contacts
- Review information about available services
- Enter into discussions with other software customers
- Research and register for software training

Most of the support areas require that you register as an HP Passport user and sign in. Many also require a support contract.

To register for an HP Passport ID, go to:

*<http://h20229.www2.hp.com/passport-registration.html>*

To find more information about access levels, go to:

*[http://support.openview.hp.com/access\\_level.jsp](http://support.openview.hp.com/access_level.jsp)*

# **Contents**

This integration (referred to as the SA content) allows administrators to build HP Operations Orchestration (OO) flows that are integrated with HP Server Automation (SA).

SA operations are located in the Central repository in the following directory:

```
 /Library/Integrations/Hewlett-Packard/Server Automation/
```
This document contains the following information:

- Installation and Upgrade Instructions
- What's New
- Supported and Deprecated Features
- Known and Fixed Issues

# **Installation and Upgrade Instructions**

#### **To install the SA OO Content using the BSA Essentials Live Network Connector:**

- 1. Configure the Live Network Connector, and download the oo\_sa stream. For more information, see *the Live Network Connector User Guide* at: <OO\_home>\Central\tools\LNC
- 2. In the Live Network Connector install directory, open a command window and enter the following commands:

live-network-connector download

live-network-connector import

3. Restart the RSJRAS service on all RASs in your OO deployment.

#### **To install the SA Content on OO central server manually:**

1. Exit OO Studio and make sure that Windows Services "*RSCentral*" and "*RSJRAS*" are running.

2. To download the SA content, please follow the steps given below:

a. Go to the HP website *<https://www.www2.hp.com/support.html>*.

b. Click on the link "*Operations Orchestration Community*" and then login with your HP Passport credentials.

c. Click on the link "*Important Downloads*" under "*Quick Links*" section

d. Navigate to the folder "*Operations Orchestration -> Partner Developed Content -> Server Automation ->SA Content for OO 7.51/7.60*"

e. Download the SA content to a temporary folder (ex:  $c:\text{temp}\$ ).

3. To install the SA content, please follow the steps given below:

a. Open the Windows Command prompt and change the current directory to the temporary folder (*c:\temp\*)

b. Run the command:

```
"%ICONCLUDE_HOME%\jre1.6\bin\java -Xmx1024m -jar c:\temp\OO-SAS-
7_60-0001-ContentInstaller.jar -centralURL https://localhost:8443 -
centralUsername <user_name> -centralPassword <password>
c. After SA content is installed successfully, restart the "RSJRAS" service on all RASes.
```
#### **NOTE:**

Please install the appropriate OO version as follows:

Before installing this content on OO 7.51, please install OO 7.51.01, OO 7.51.03 and OO 7.60.01 content pack in this given sequence.

Before installing this content on OO 7.60, please install OO 7.60.01 content pack.

### **What's New**

This release includes support for the following:

- 1. SA version 9.01
- 2. Application configuration
- 3. Remediation (through a Remediate Server operation) for a given set of software policies, in addition to full existing remediation support
- 4. Improved SA Operations descriptions

### **Supported and Deprecated Features**

This section describes the supported and deprecated features for this release.

### **Version Support**

Supported SA versions: 6.x, 7.0, 7.5, 7.8, 9.0, and 9.01.

### **Deprecated Support**

The following features were deprecated in this release:

- Support for partial server platform names (full platform name is now supported and strongly recommended).
- Custom field type FILE for the operation: /Server Automation/Custom Fields/Set Custom Field

### **Operation Enhancements**

The following operations were enhanced:

(**Note**: Operation descriptions are in: Library/Integrations/Hewlett-Packard/Server Automation**.**)

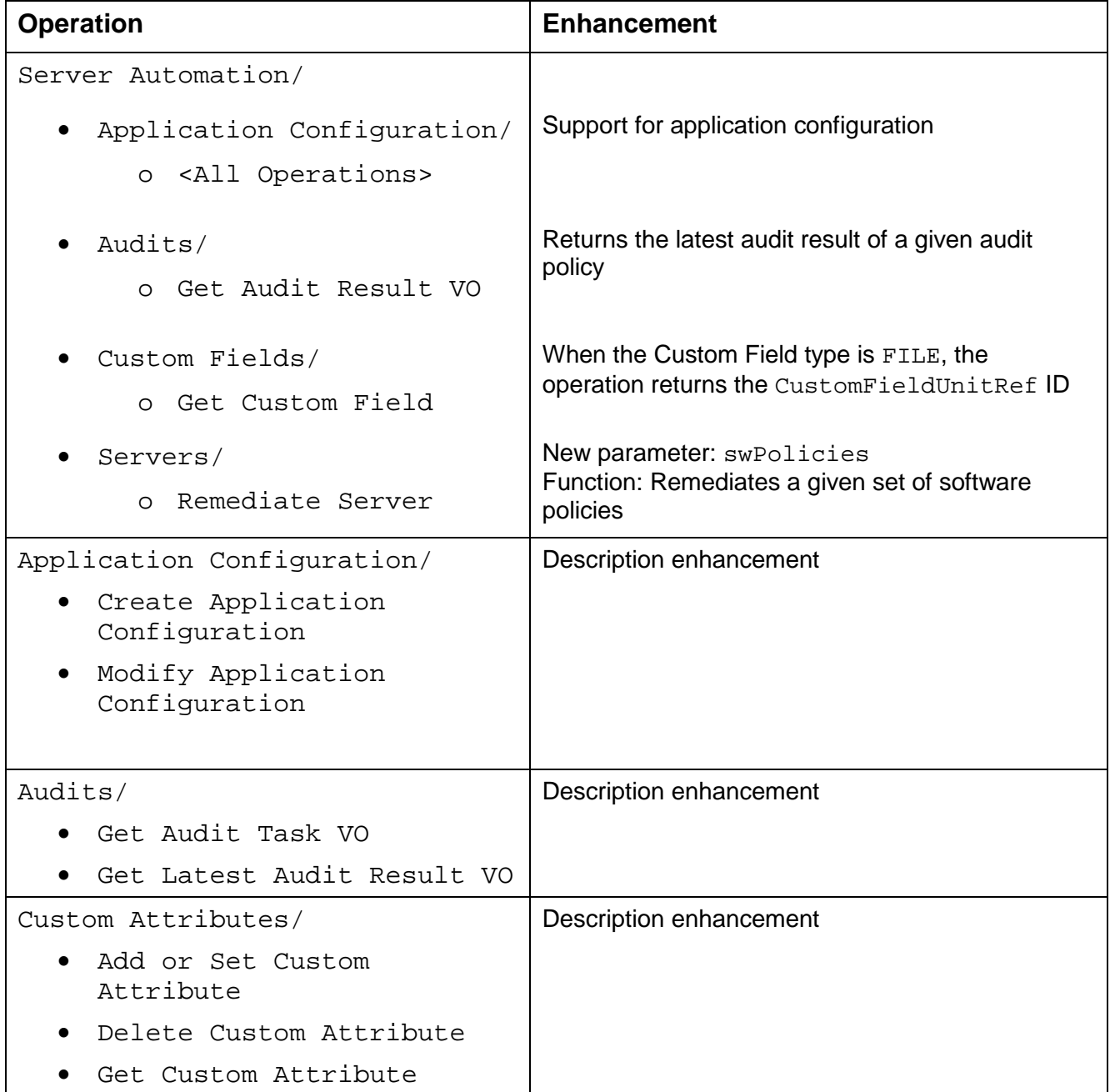

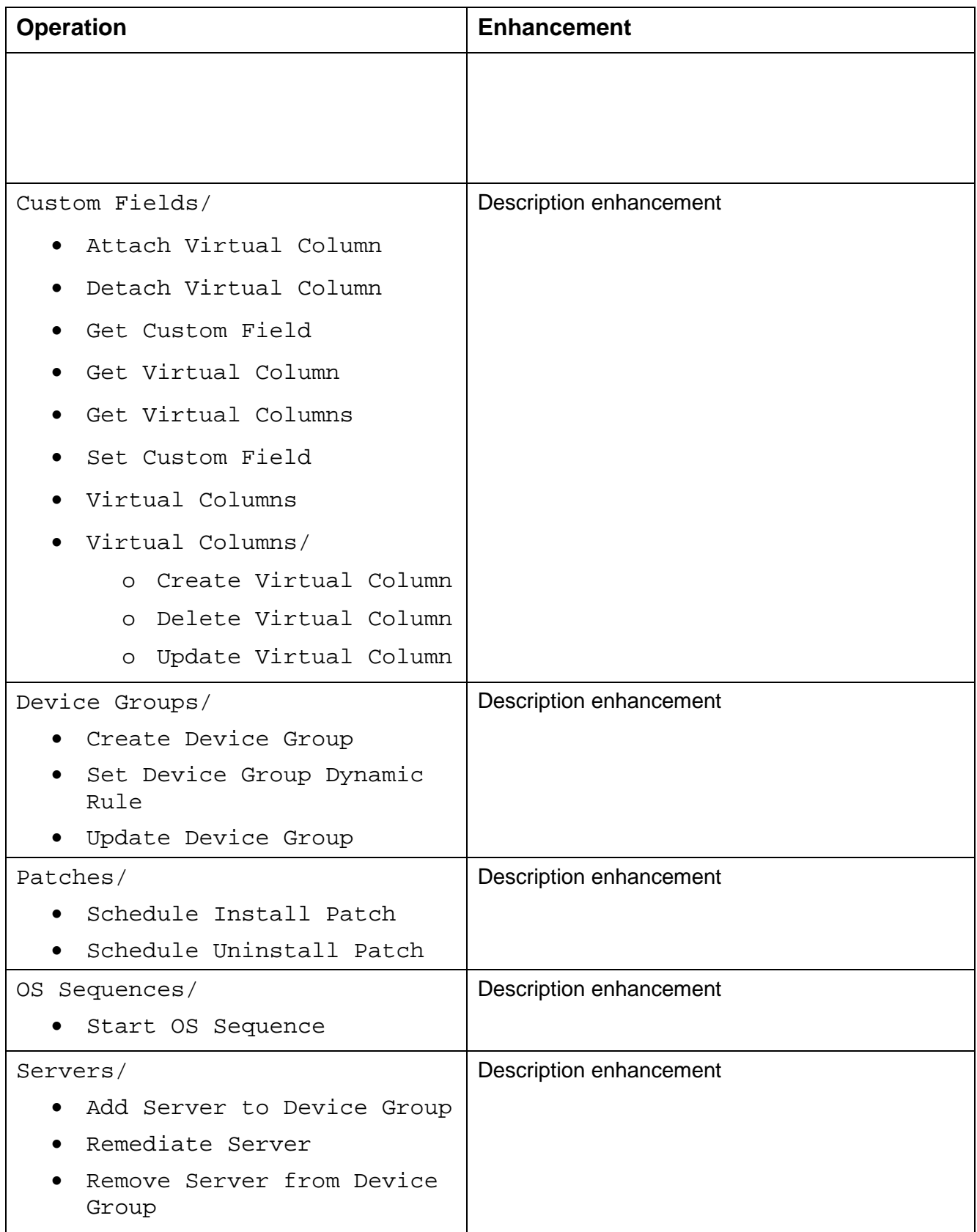

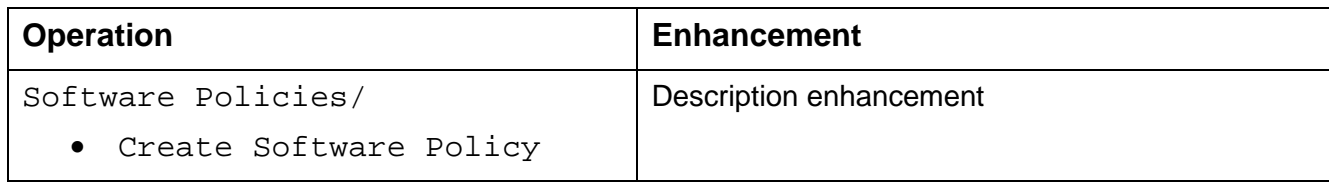

# **Known and Fixed Issues**

This section describes known and fixed issues with the software.

### **Known Operation Issues**

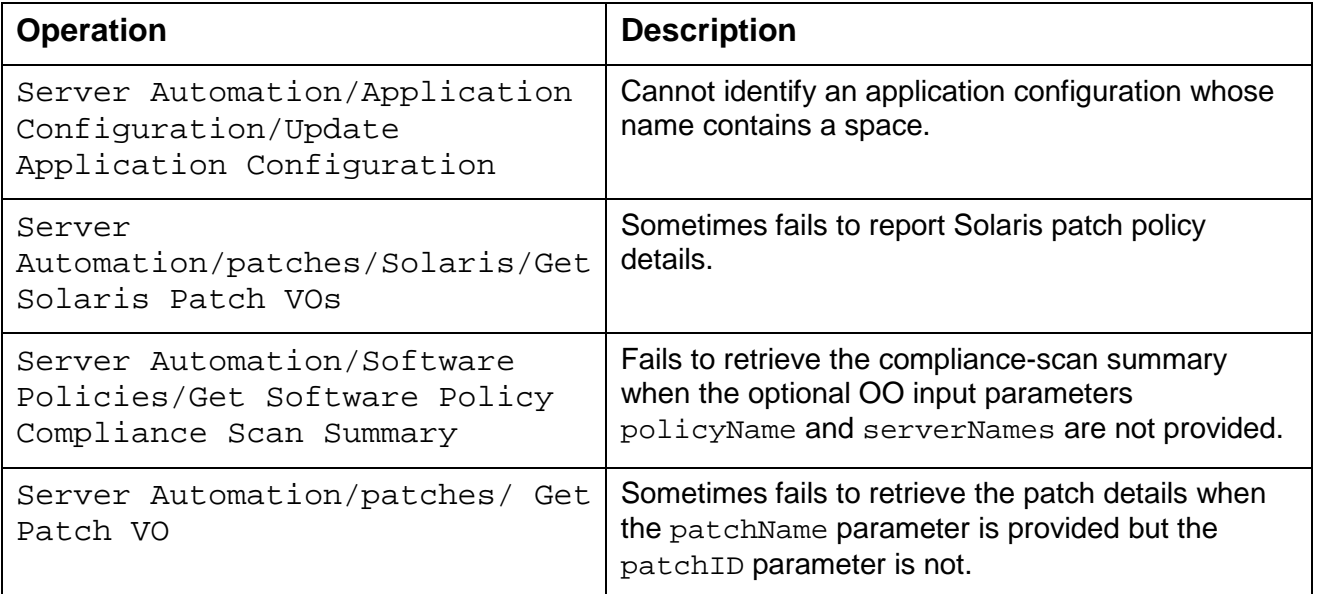

#### **Fixed Issues**

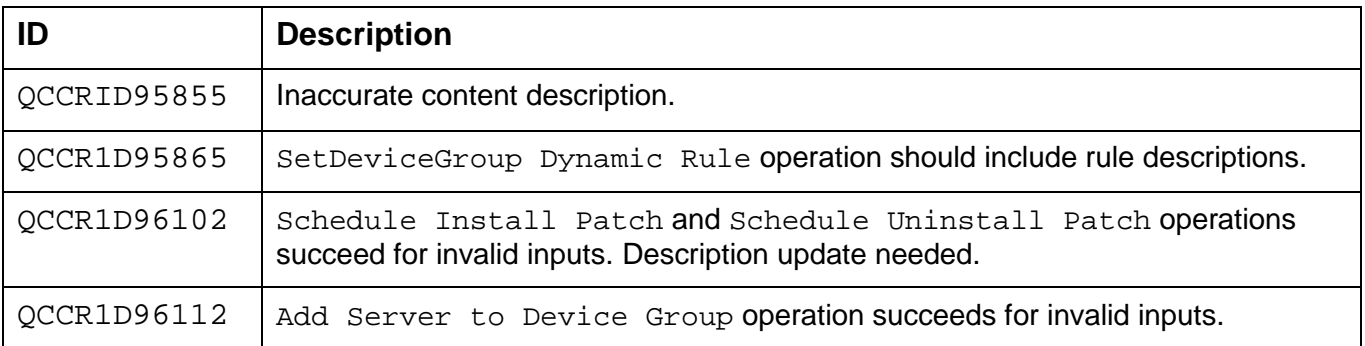

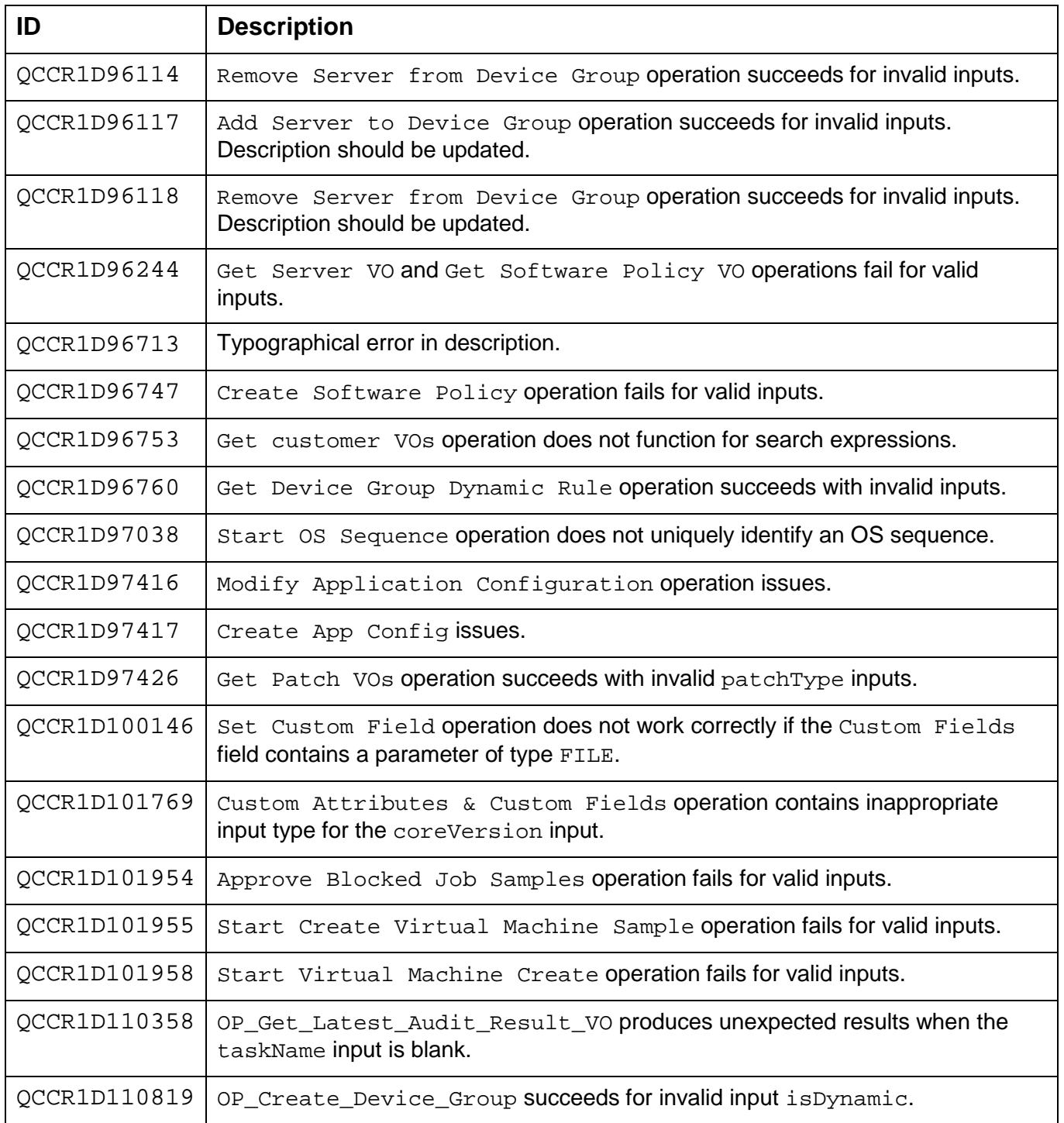